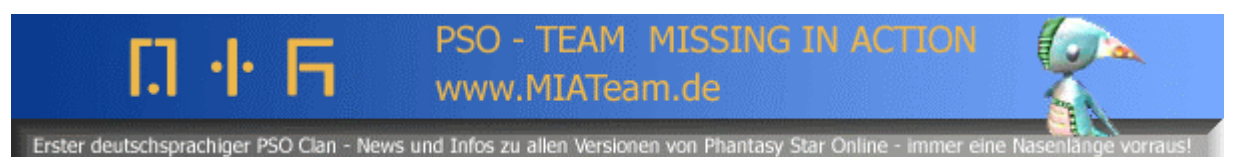

**Snapshots machen (japanische PSO Episode 1&2 für den GameCube) by Evilyoda (MIA Team http://www.miateam.de )**

Quellen: Die Bilder sind von www.ragol.com

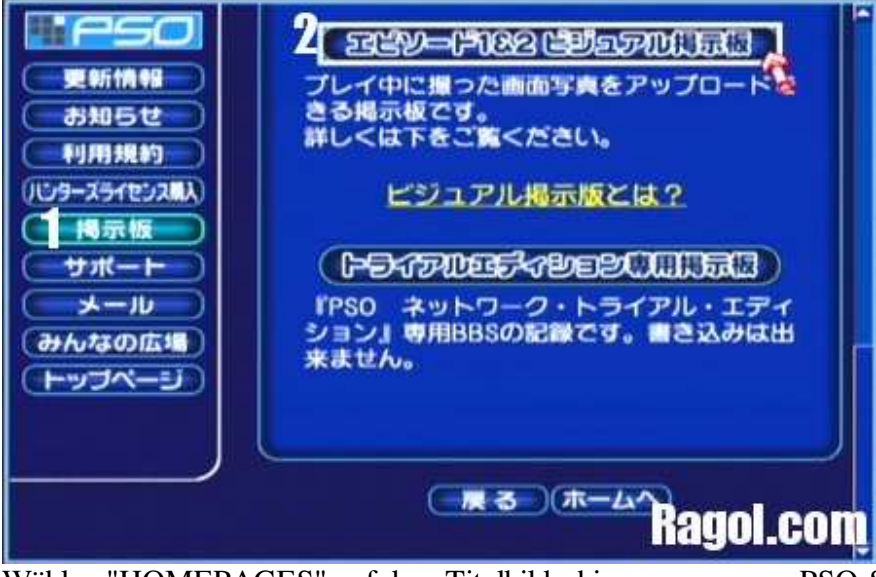

Wählen "HOMEPAGES" auf dem Titelbildschirm aus, um zur PSO-Site zu gehen. Klicke den BBS BUTTON #1, um die BBS-Seite auszuwählen. Danach, klicke den Episode 1&2 visuelles Forum BUTTON #2, um Snapshots hochzuladen.

## **Episode 1&2 visual forum:**

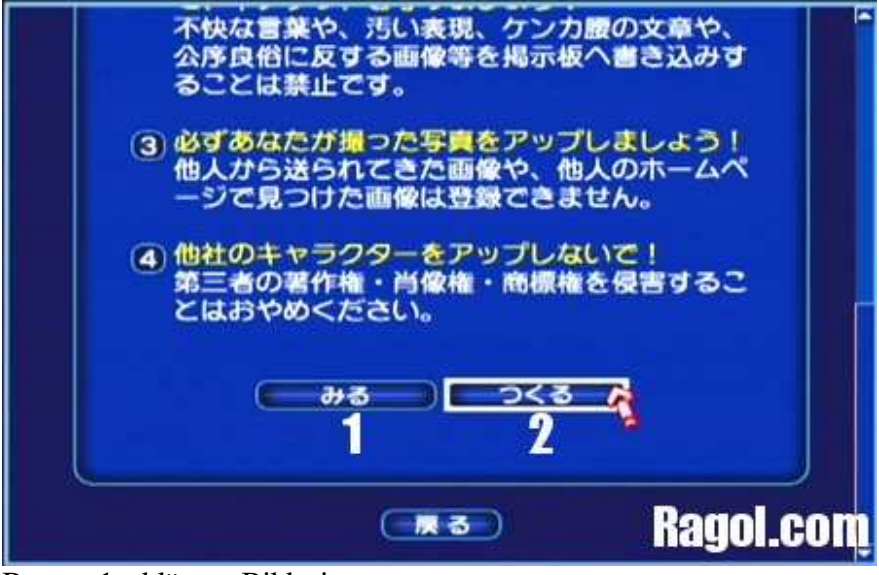

Button 1 - blättert Bildseite. Button 2 - hochladen Bildseite.

Zum hochladen auf #2 klicken (rechter Button)

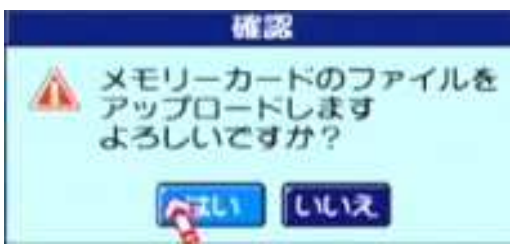

v

Klicke auf den linken Button.

v

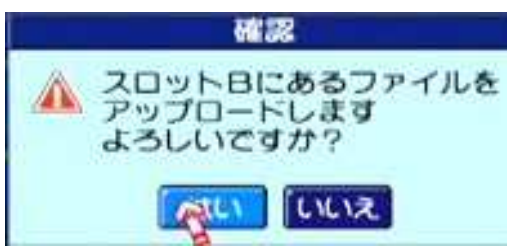

Klicke auf den linken Button.

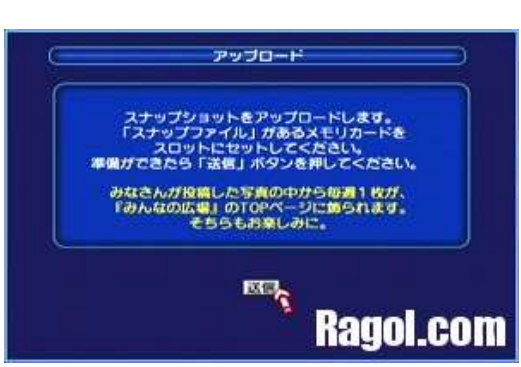

v

Klicke auf den kleinen button um ein bild hochzuladen.

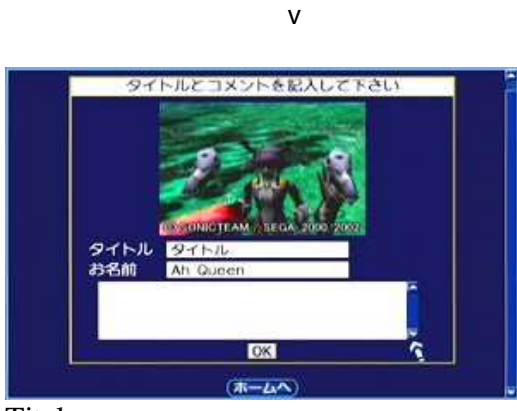

Titel: Name: Kommentar: